EDX UniText のご利用方法

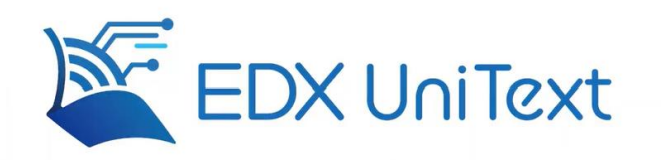

## 1:EDX UniText とは

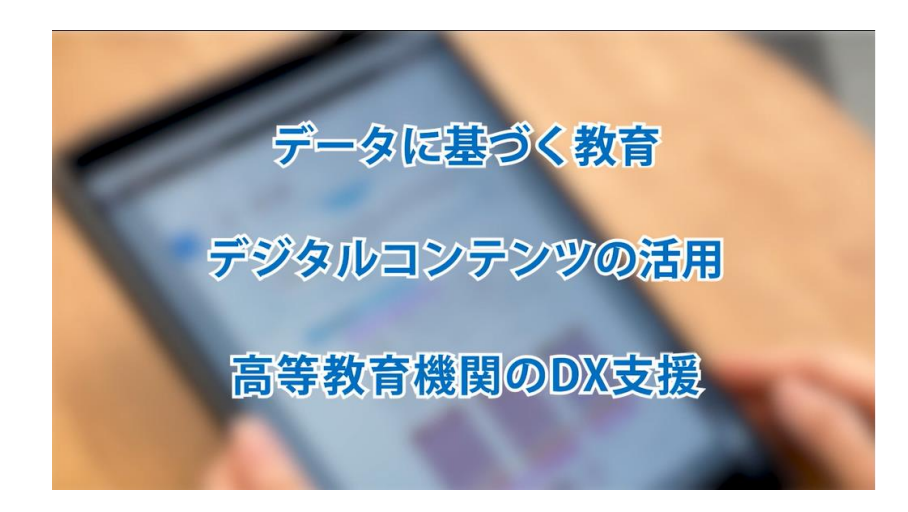

NTT EDX の EDX UniText は、授業や学習用コンテンツを利用できる電子教科書・教材の 配信用プラットフォームです。

ICT 教育環境構築や、アクティブラーニング推進を目的に、多くの高等教育機関で活用する ことが可能です。

EDX UniText の活用により、データに基づく教育、デジタルコンテンツの活用、高等教育機 関の DX 支援を実現します。

2:LMS などの様々な学内システムとの連携が可能

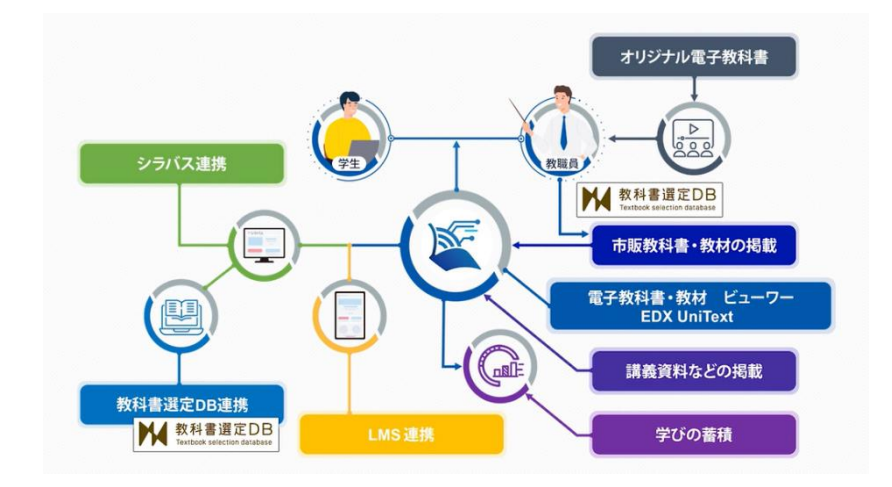

EDX UniText は LMS などの様々な学内システムとの連携が可能です。

導入済みの業務システムや LMS との連携による講義前の事前学習・予習が可能となること で、反転授業に活用できるようになります。

市販教科書、教材、講義資料、映像の配信、さらには、実習手引きやマニュアルなどのオリ ジナル教材の配信をワンストップで行うことができます。

EDX にテキストを通して配布したオリジナル教材は、教科書と同様に不正コピーの防止対 策が行われており、著者の著作権が守られます。

3:学修ログの可視化について

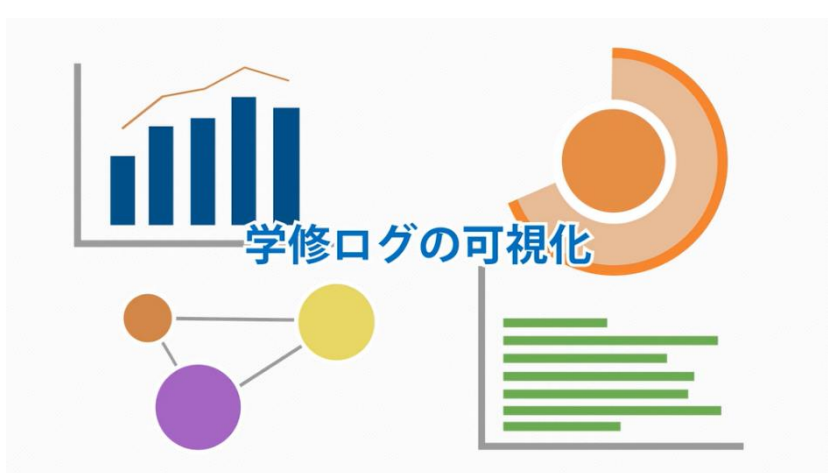

学修ログは、学習成果の可視化による教育 DX を推進します。 学修ログを活用すれば、学習行動や状況を確認できるため、学生の学習進捗・理解度に合わ せた細やかなフォローや講義の改善が可能となります。

## 4:環境について

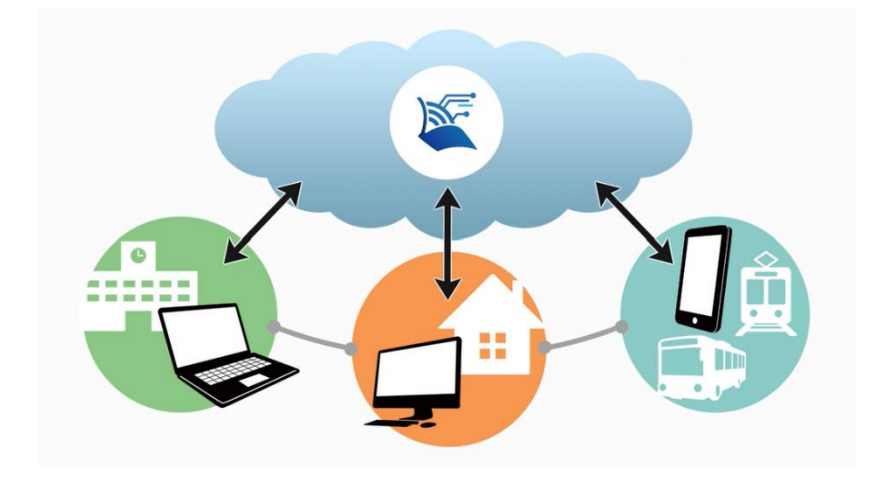

マルチデバイス対応で、学習時に見つけたメモやマーカーなどの学習記録はインターネッ トアクセス時に端末間で同期されます。 学内学外を問わず学習ができる環境を提供いたします。

5:EDX UniText の機能紹介

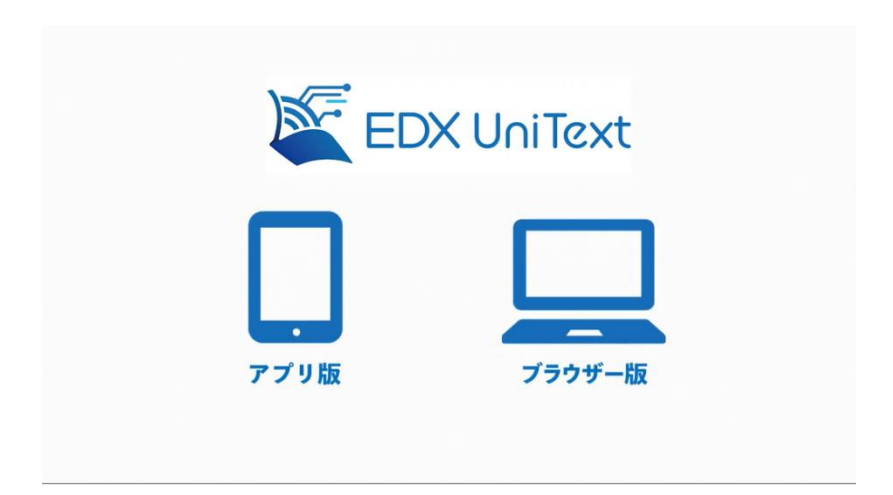

EDX UniText には、アプリ版とブラウザ版があります。 今回はブラウザ版を紹介します。

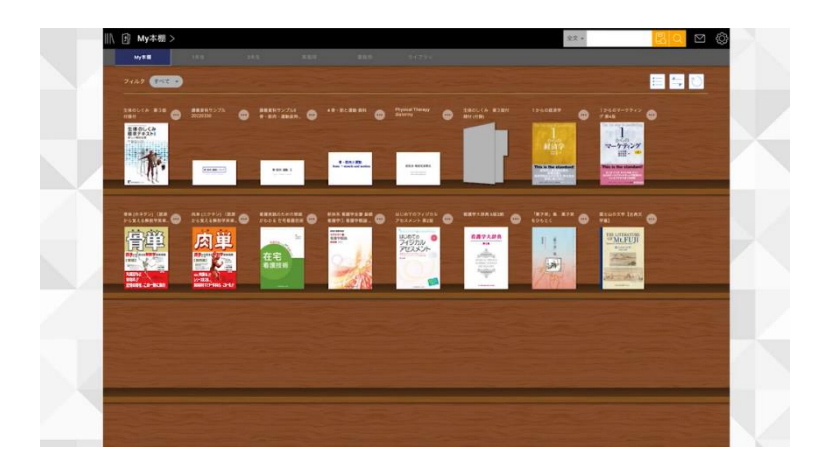

まずはログイン ID とパスワードによりマイ本棚を立ち上げます。

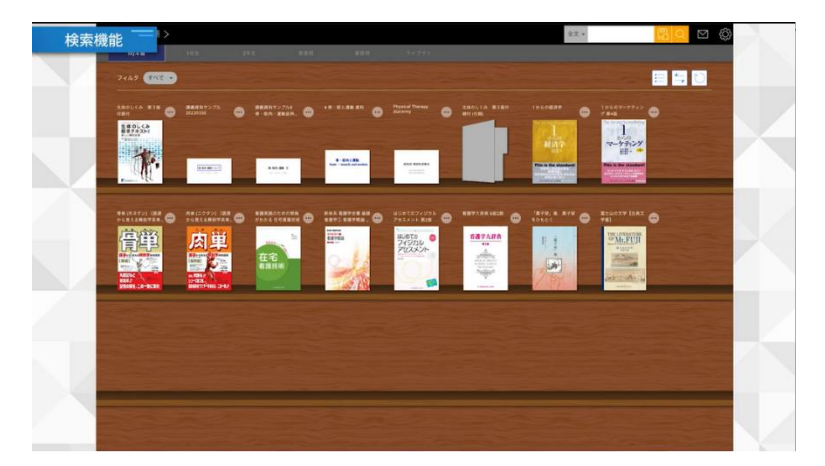

本棚右上から、キーワード検索が行えます。本棚にある書籍全体を横断した全文検索が可能 です。AND、OR、NOT 検索にも対応しています。

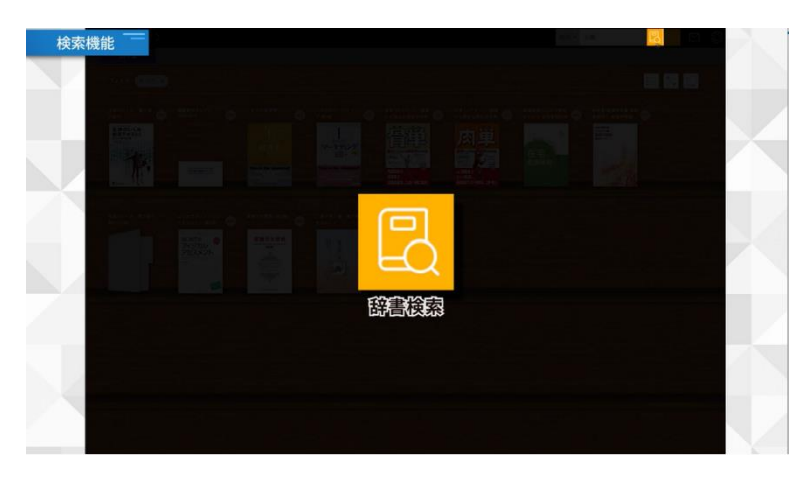

辞書を購入していれば、辞書検索のアイコンが表示されます。 ダウンロード済みの全ての辞書コンテンツから語句を検索することができます。

では、実際に書籍を閲覧しながら、EDX UniText の機能をご紹介します。

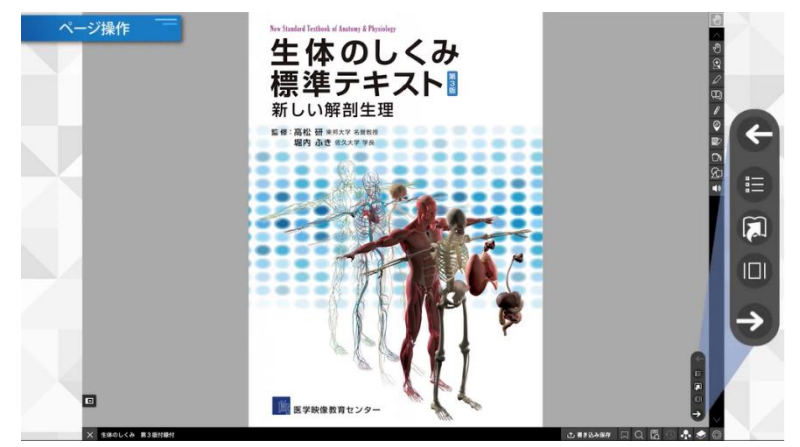

表紙の画像をクリックすると、書籍が開きます。 今回はパソコンで操作していますが、タブレットやスマートフォンでも操作が可能です。

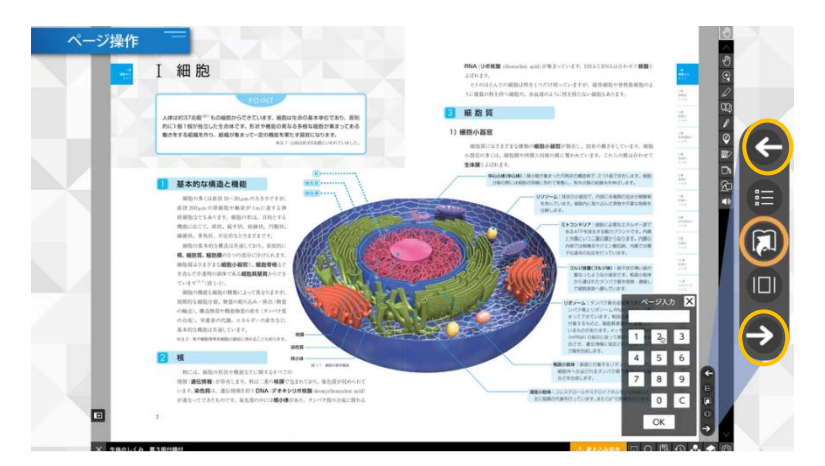

ページ操作バーにある矢印ボタンを押すとページをめくることができます。 また、ページ入力から直接入力もできます。

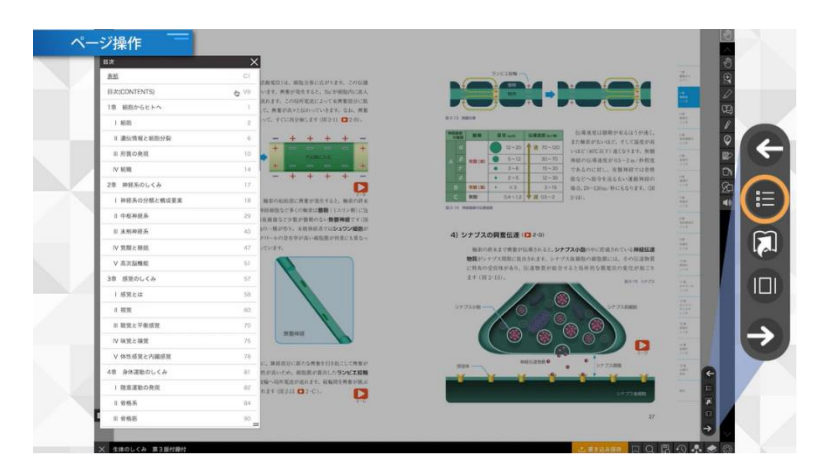

目次ボタンを押すと、目次が表示され、目的のページに移動できます。

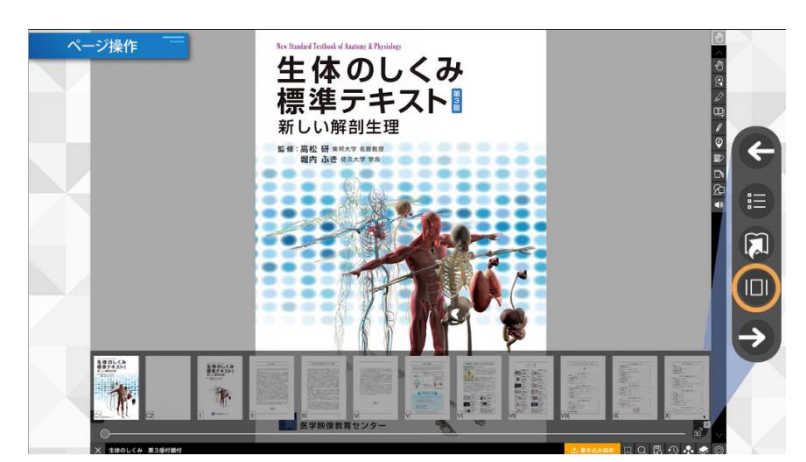

サムネイルボタンを押すと、画面の下にサムネイルが表示され、見たいページが視覚的に すぐに探せます。

学習したいページのサムネイル画像を選択すると、そのページに飛ぶことができます。

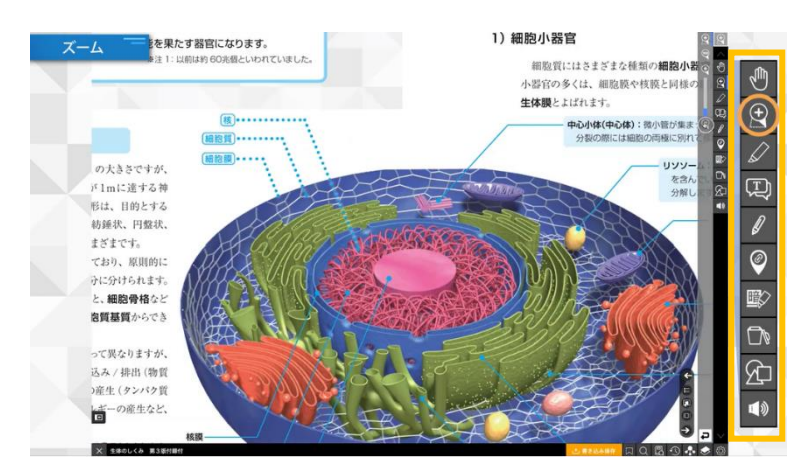

コンテンツへの書き込みや各種操作に必要な機能は画面端のツールバーに表示されます。 ズームボタンで読みたい箇所を拡大できます。

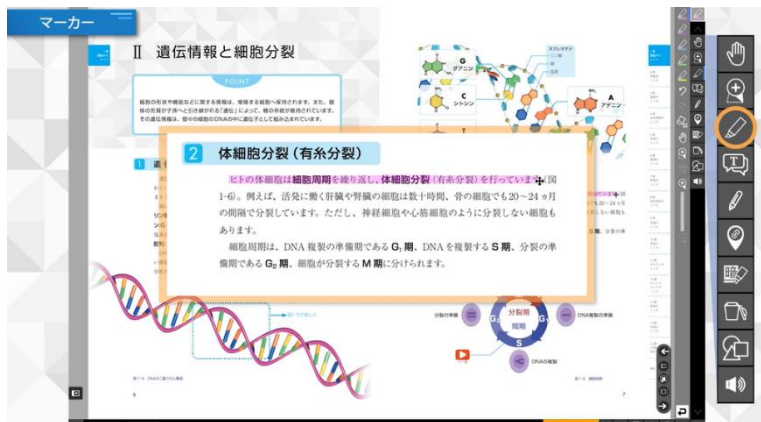

マーカーボタンでは、テキストにマーカーを引くことができます。マーカーは 5 色が設定 されています。色の使い分けのルールを決めるなどの工夫をすることで、効率的な学習を サポートします。

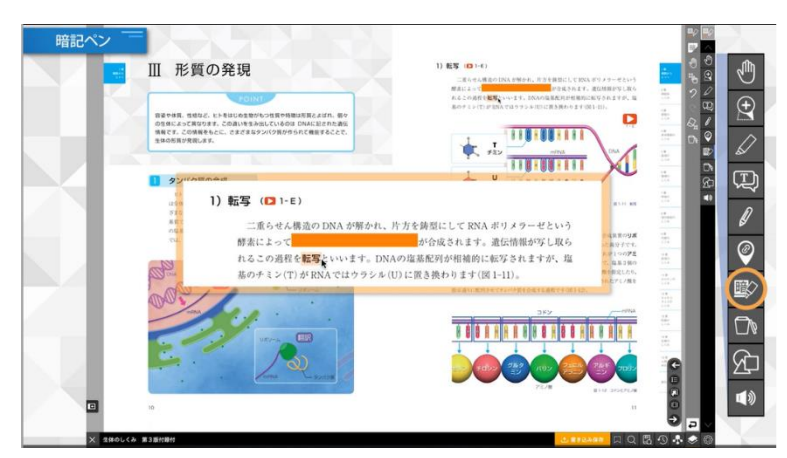

暗記ペン機能も用意されています。

暗記ペンを引いた箇所をタップすると、半透明・不透明に切り替わります。

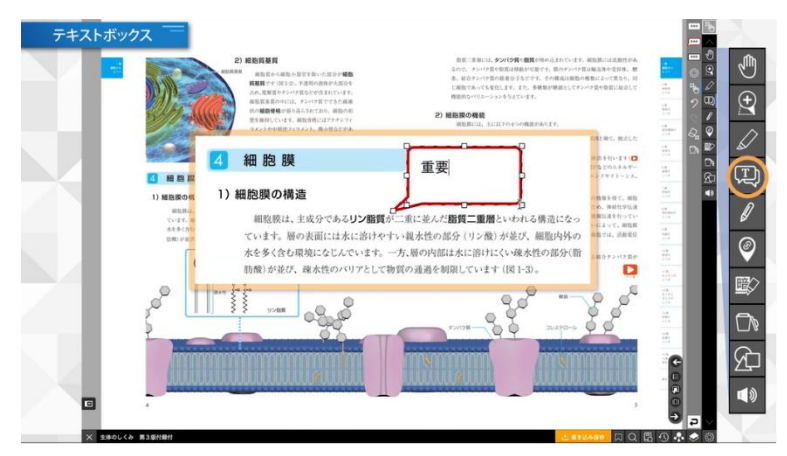

テキストボックスボタンを押すと文字入力ができます。

メモや吹き出し、文字のみの 3 種類のテキストボックスがあります。

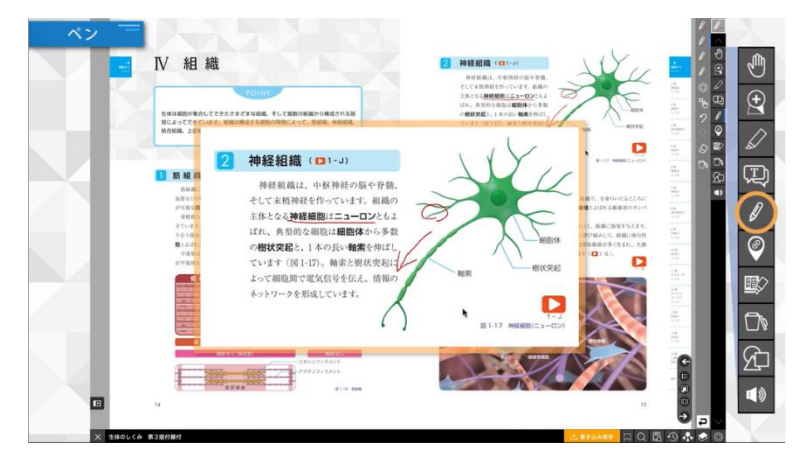

ペンボタンでは、教科書に線を引くことができます。ペンは 4 種類の設定で、色や太さ、 線の種類、線のタイプなどが選べます。図表などにも描画できます。

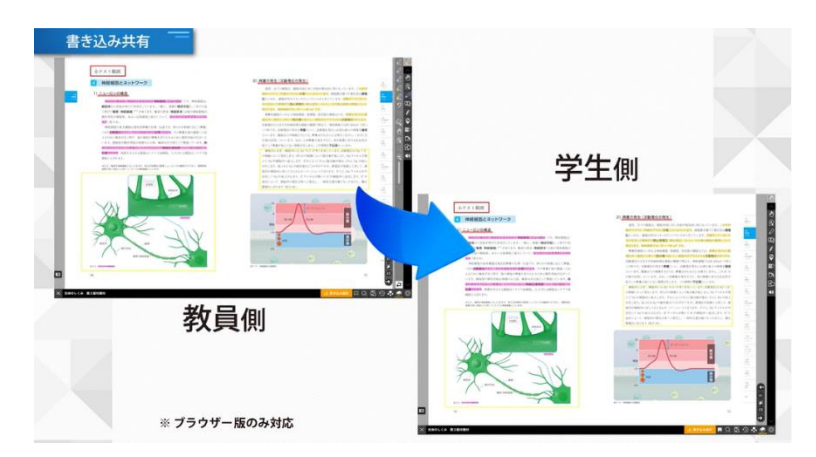

教員が、EDX UniText に書き込んだメモやマーカーなどは、書き込み共有機能を活用する ことで、学生の電子教科書へ表示させることができます。

覚えてほしい点や重要な語句にラインマーカーや解説のメモを記入して、学生への共有 や、反転学習などの新しい授業設計が可能となります。

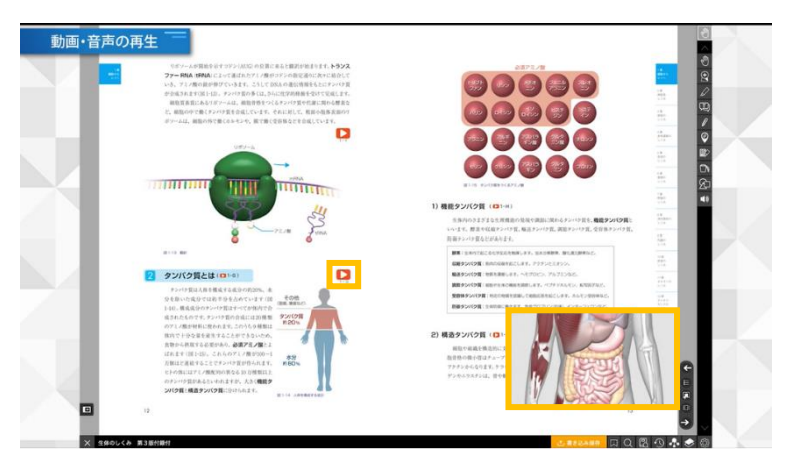

コンテンツ内に用意された動画や音声は、アイコンをタップして再生します。ピクチャイ ンピクチャ機能や、再生速度の調節機能もあります。

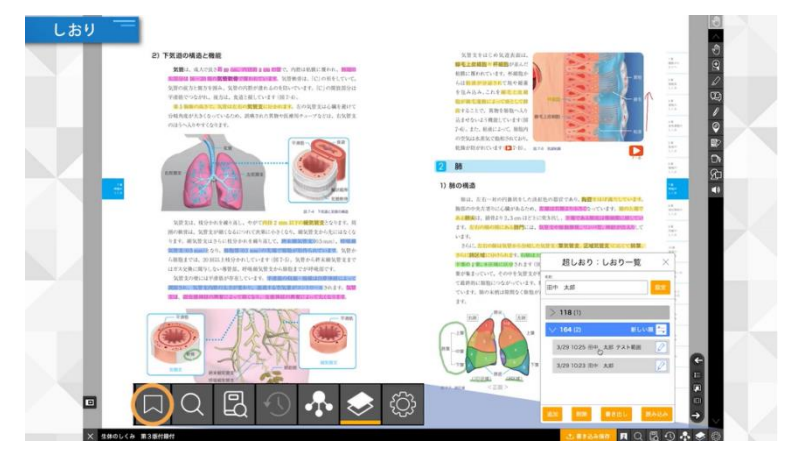

しおりボタンを押すとしおり一覧が表示され、しおりを作成したページに移動することが できます。

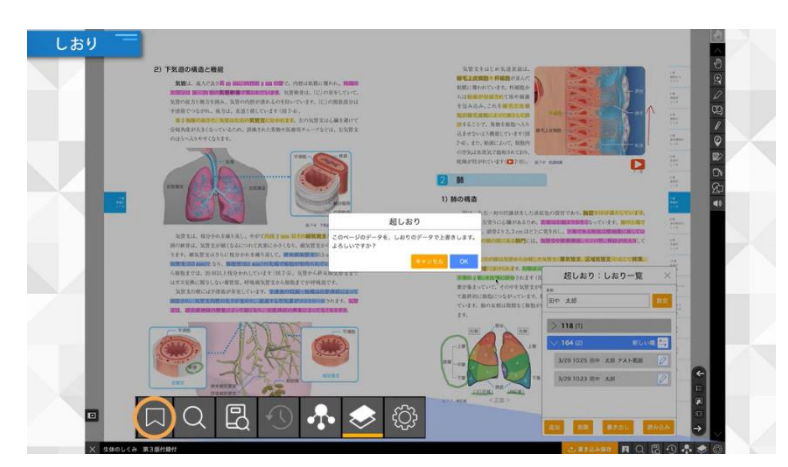

しおりには紙面への書き込み情報を保存することもできます。

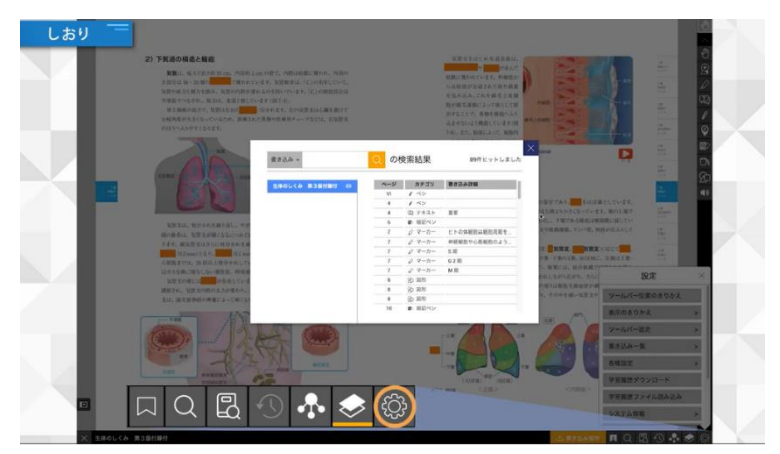

本棚内の書籍につけたしおり、メモ、マーカーなどは一覧表示することができます。

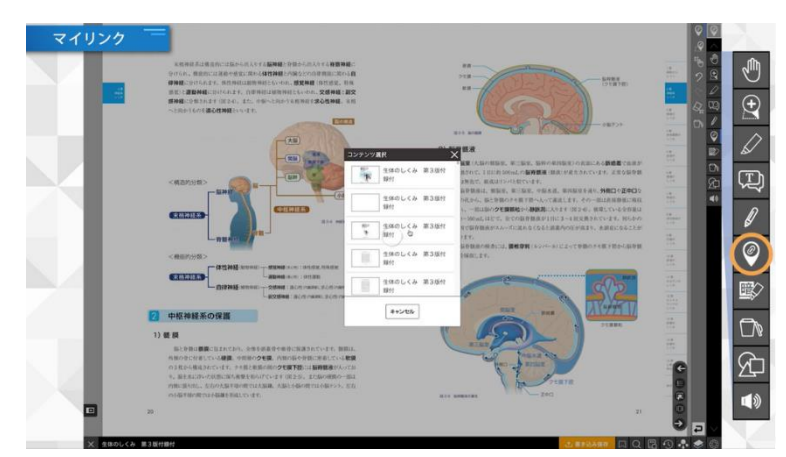

My リンク機能は、リンクを貼ったコンテンツ内の別ページや外部サイトへ移動する機能 です。

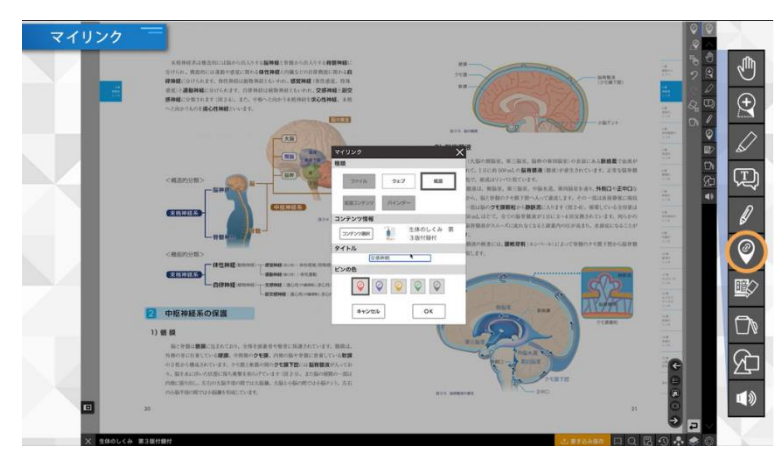

図や表の引用元、参考となる外部サイト、電子教科書コンテンツのページをリンクするこ とで、学習をさらに深めることが可能となります。 以上が、EDX UniText の機能紹介となります。

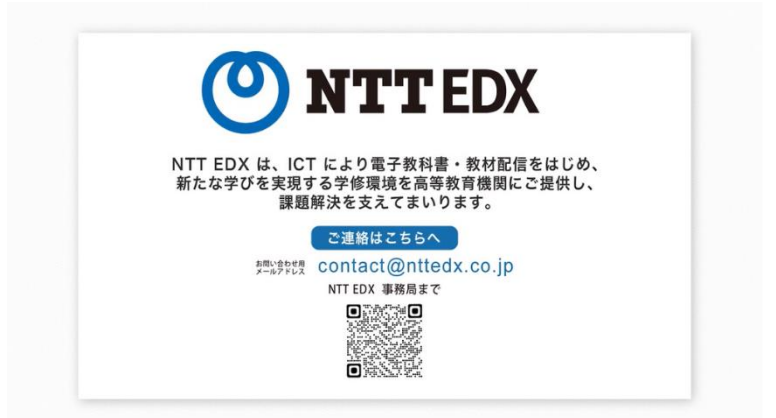

NTTEDX は、ICT により電子教科書教材配信をはじめ、新たな学びを実現する学習環境を 高等教育機関にご提供し、課題解決を支えてまいります。